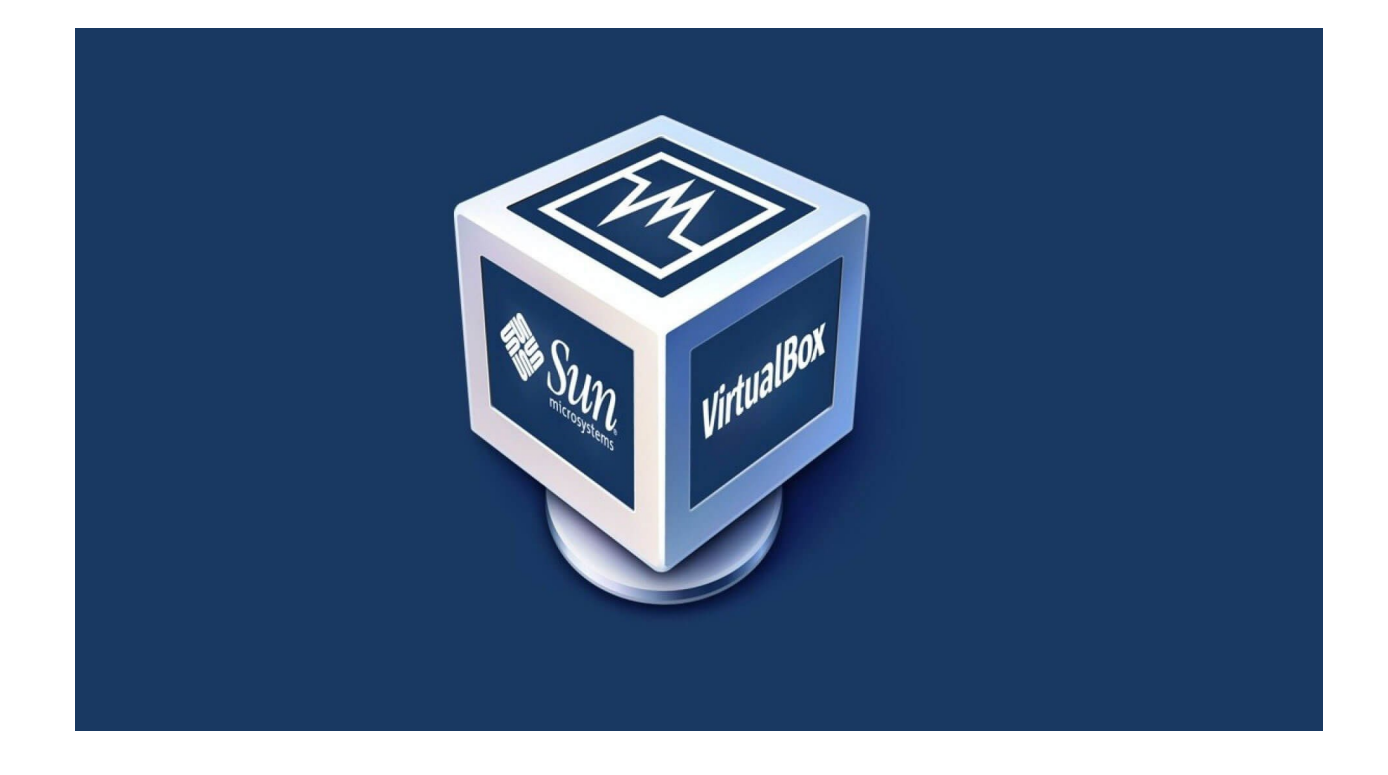

## **Подключение образа виртуальной машины .ova**

- 1. Установить VirtualBox
- 2. Запустить VirtualBox
- 3. Файл -> Импорт конфигурации…
- 4. Указать файл в формате .ova

**Логин пользователя**: user **Пароль пользователя**: 12345678

**Пароль загрузчика GRUB**: 12345678